# Windows 10 - An Overview

#### Windows 10:

- More stable and secure environment
- Interface will feel similar to Windows 7 with some of Windows 8 features
- New features, options and tools may save you time and simplify access to applications and functions.

# The Start menu:

- 1.) Recently Added Apps
- 2.) Most Used Apps
- 3.) Everything else
- 4.) Your apps in tiles view
  - 1. You can add/delete/resize/ categorize tiles as you wish

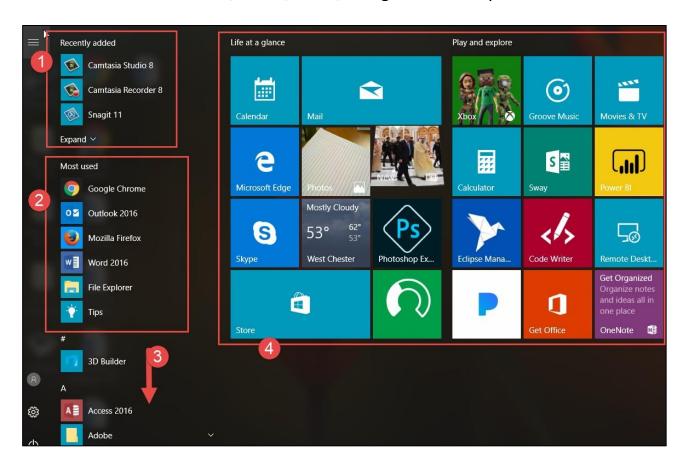

# The New File Explorer:

- 1. New Quick Access Section
- 2. One Drive Cloud Storage
- 3. This PC
- 4. Frequent Folders
- 5. Recent files

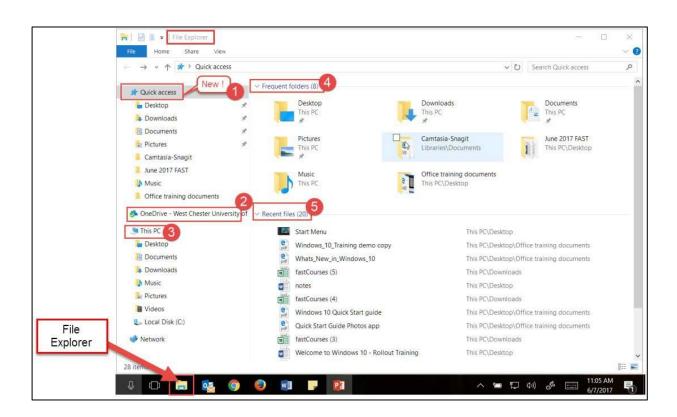

#### The Task Bar:

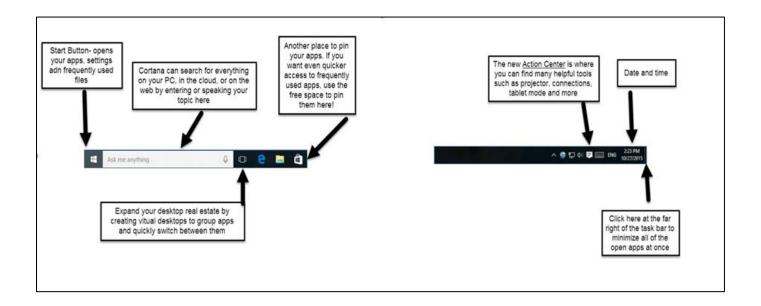

# The Action Center:

Your shortcut to messages, alerts, tools and settings

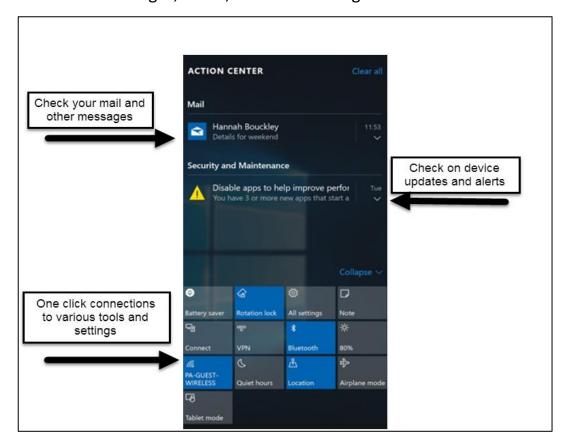

# The Settings App:

This icon takes you to the Windows Settings App where you can do all of those tasks found in the old control panel.

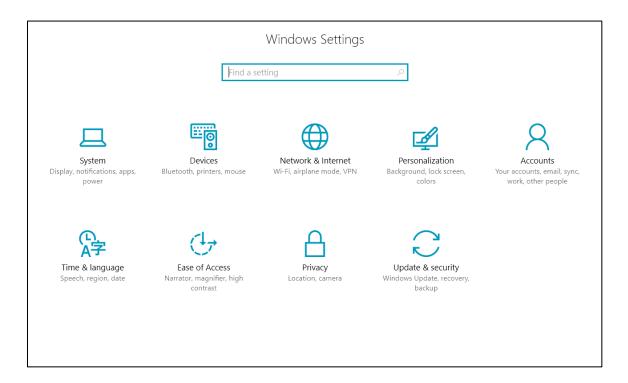

# **Cortana:**

Helps you find things on your pc, manages your calendar, and more. The more you use Cortana, the more personalized your experience will be!

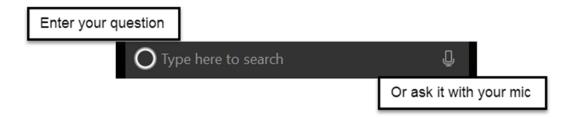

# **Task View:**

See more of your work at once

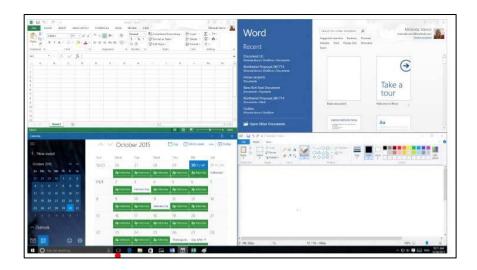

Grab the top of a window and drag to a corner or a side of the screen. Do it again with another app. Snap as many as four at a time. Tap or click Task View to switch apps.

# Task View and Creating Virtual Desk

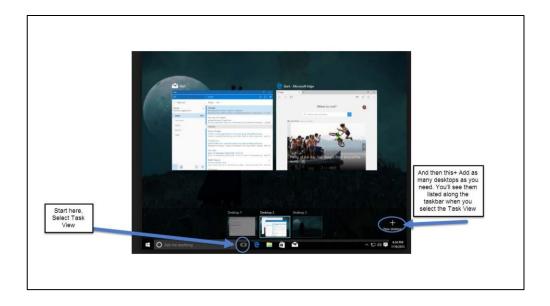